## **1 Painéis dianteiro e traseiro do SOHO**

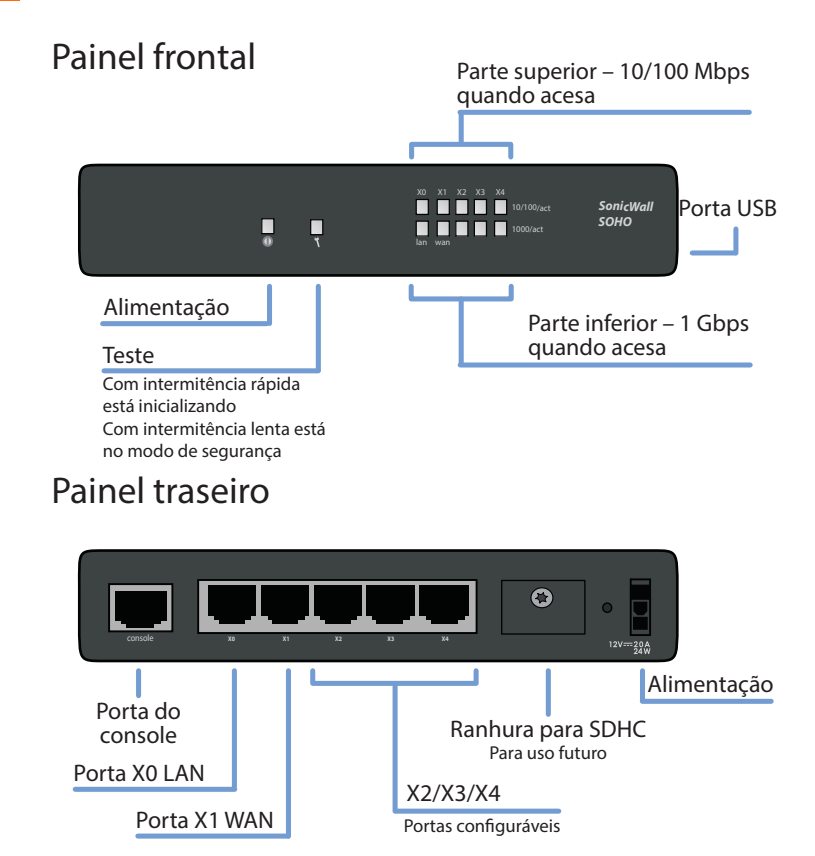

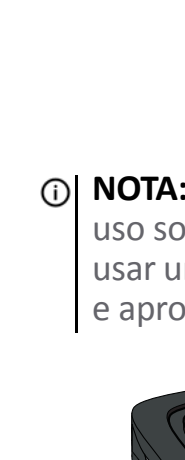

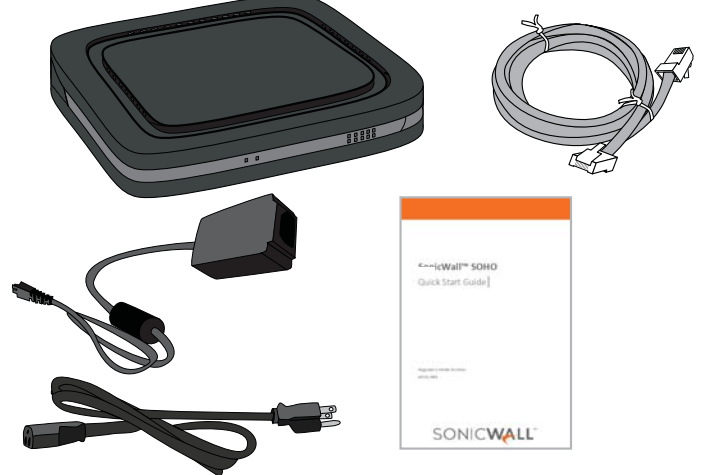

## **2 Verificar os conteúdos do pacote**

- Certifique-se de que seu pacote possua os seguintes conteúdos:
	- **•** Dispositivo SonicWall SOHO
	- **•** Cabo Ethernet
	- **•** Adaptador de energia padrão
	- **•** Cabo de energia padrão
	- **•** Guia de início rápido

**NOTA:** O cabo de alimentação incluído está aprovado para uso somente em países ou regiões específicas. Antes de usar um cabo de alimentação, verifique se está classificado e aprovado para uso no local onde se encontra.

### **3 Ligar**

**•** Conecte o adaptador de energia ao dispositivo e ao cabo de energia. Conecte o cabo de energia a uma tomada adequada (100–240 volts).

**•** O dispositivo SOHO liga e o LED de teste pisca durante a sequência de inicialização.

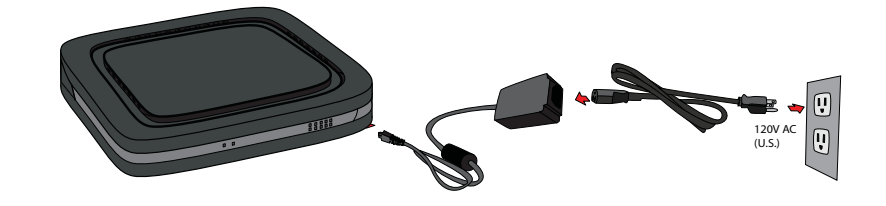

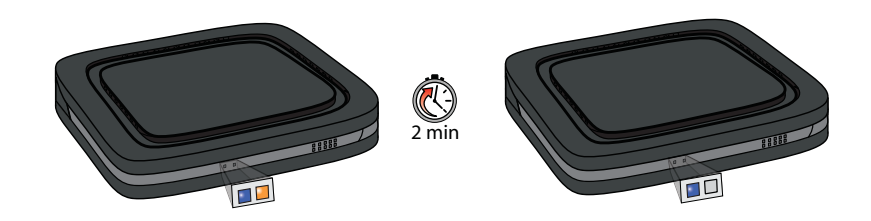

**CUIDADO: Use apenas o adaptador de energia incluído neste dispositivo. Não use um adaptador de energia danificado ou de outro dispositivo.**

- **4 Conectar as interfaces**
	- **•** Conecte a interface WAN (X1) à sua conexão de Internet, usando um cabo Ethernet padrão.
	- **•** Conecte a interface LAN (X0) ao seu computador, usando um cabo Ethernet padrão.

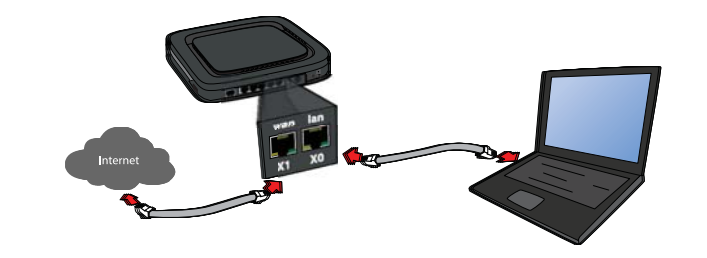

#### **5 Executar o Assistente de configuração**

**•** Navegue para a página https://192.168.168.168 em seu navegador da Web.

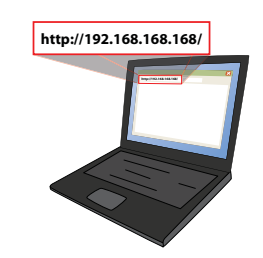

**DICA:** Seu computador deverá estar usando o endereço DHCP IP.

## SON To launch

If you wish

SONI Change<sup>1</sup> Change Configure WAN Net WAN Set LAN Setti **LAN DHCF** Ports Ass Summary Done

**•** Na janela que abrir, clique na palavra **here (aqui)** na linha que diz "To launch the SonicWall Setup Wizard, click **here**" (Para iniciar o Assistente de configuração do SonicWall, clique **aqui**).

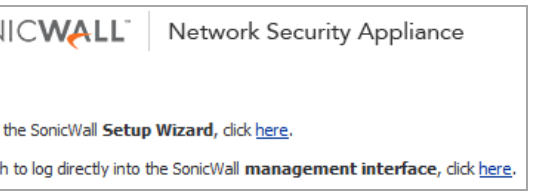

#### **•** O Assistente de início SonicOS abre.

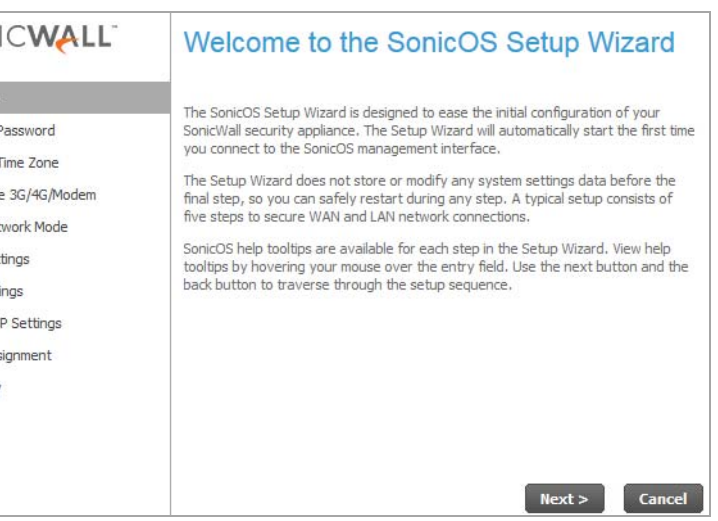

**•** Clique em **Next (Próximo)** e insira as credenciais de administrador para alterar a senha, se desejar.

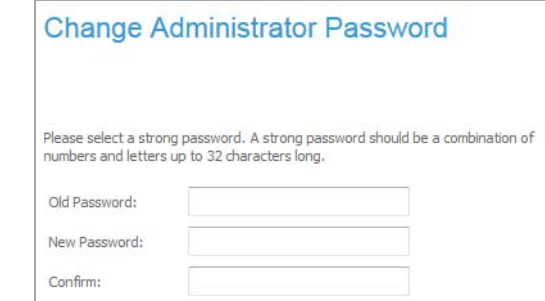

- **•** Clique em **Next (Próximo)** e siga as instruções em cada uma das telas para configurar o seguinte:
	- **•** Alterar fuso horário
	- **•** Configurar tipo de dispositivo modular
	- **•** Modo de rede WAN
	- **•** Modo de rede WAN: NAT habilitada
	- **•** Configurações de LAN
	- **•** Configurações de DHCP de LAN
	- **•** Atribuição de portas
	- **•** Resumo
	- **•** Assistente de configuração concluído
- **•** Exemplo—Na página **WAN Network Mode (Modo de rede WAN)**, selecione o modo que você usa para se

**NOTA:** As credenciais do administrador padrão são **Username (Nome do usuário)**: *admin* **Password (Senha)**: *password*

## **SonicWall™ SOHO**

Guia de início rápido

Número de modelo regulamentar: APL31-0B9

# SONICWALL"

#### **Copyright © 2017 SonicWall Inc. Todos os direitos reservados.**

SonicWall é uma marca comercial ou marca comercial registrada da SonicWall Inc. e/ou respectivos afiliados nos EUA e/ou em outros países. Todas as outras marcas comerciais registradas são propriedade dos respectivos proprietários.

As informações neste documento são fornecidas em conexão com os produtos da SonicWall Inc. e/ou respectivos afiliados. Nenhuma licença, expressa ou implícita, por preclusão ou de outra forma, para qualquer direito de propriedade intelectual é concedido por este documento ou em conexão com a venda dos produtos da SonicWall. EXCETO CONFORME DISPOSTO NOS TERMOS E CONDIÇÕES, COMO ESPECIFICADO NO CONTRATO DE LICENÇA PARA ESTE PRODUTO, A SONICWALL E/OU RESPECTIVOS AFILIADOS NÃO ASSUMEM QUALQUER RESPONSABILIDADE E NEGAM QUALQUER GARANTIA, EXPRESSA, IMPLÍCITA OU LEGAL RELACIONADA A SEUS PRODUTOS INCLUINDO, MAS NÃO LIMITANDO, A GARANTIA IMPLÍCITA DE COMERCIALIZAÇÃO, ADAPTAÇÃO PARA UMA DETERMINADA FINALIDADE OU NÃO INFRAÇÃO. EM NENHUMA CIRCUNSTÂNCIA A SONICWALL E/OU RESPECTIVOS AFILIADOS DEVEM SER CONSIDERADOS RESPONSÁVEIS POR QUALQUER DANO DIREITO, INDIRETO, EVENTUAL, PUNITIVO, ESPECIAL OU INCIDENTAL (INCLUINDO, SEM LIMITAÇÕES, DANOS POR PERDAS DE LUCROS, INTERRUPÇÃO DO TRABALHO OU PERDA DE INFORMAÇÕES) DEVIDO AO USO OU INCAPACIDADE DE USO DESTE DOCUMENTO, MESMO QUE A SONICWALL E/OU RESPECTIVOS AFILIADOS TENHAM SIDO ALERTADOS QUANTO À POSSIBILIDADE DE TAIS DANOS. A SonicWall e/ou respectivos afiliados não garantem as representações ou fazem garantias no que diz respeito à precisão e integridade dos conteúdos deste documento e reservam o direito a alterar as especificações e descrições dos produtos a qualquer momento sem aviso prévio. A SonicWall Inc. e/ou respectivos afiliados não estabelecem nenhum compromisso para a atualização das informações contidas neste documento.

Para obter mais informações, visite [https://www.sonicwall.com/br-pt/legal/.](https://www.sonicwall.com/br-pt/legal/)

SOHO Guia de início rápido Atualizado – Fevereiro de 2017 232-002833-52 Rev A

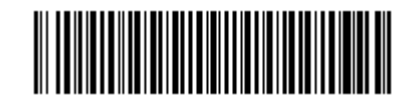

#### **Legenda**

- **AVISO: O ícone AVISO indica risco de danos ao equipamento, ferimentos ou morte.**
- **CUIDADO: O ícone CUIDADO indica um possível dano ao hardware ou perda de dados se as instruções não forem seguidas.**
- **IMPORTANTE, NOTA, DICA, DISPOSITIVOS MÓVEIS ou VÍDEO:** Um ícone de  $\odot$ informação indica informações de suporte.

conectar ao seu Provedor de serviços de Internet (ISP). Todos os modos, exceto os que têm como base um roteador, fornecem um endereço WAN IP automático (DHCP).

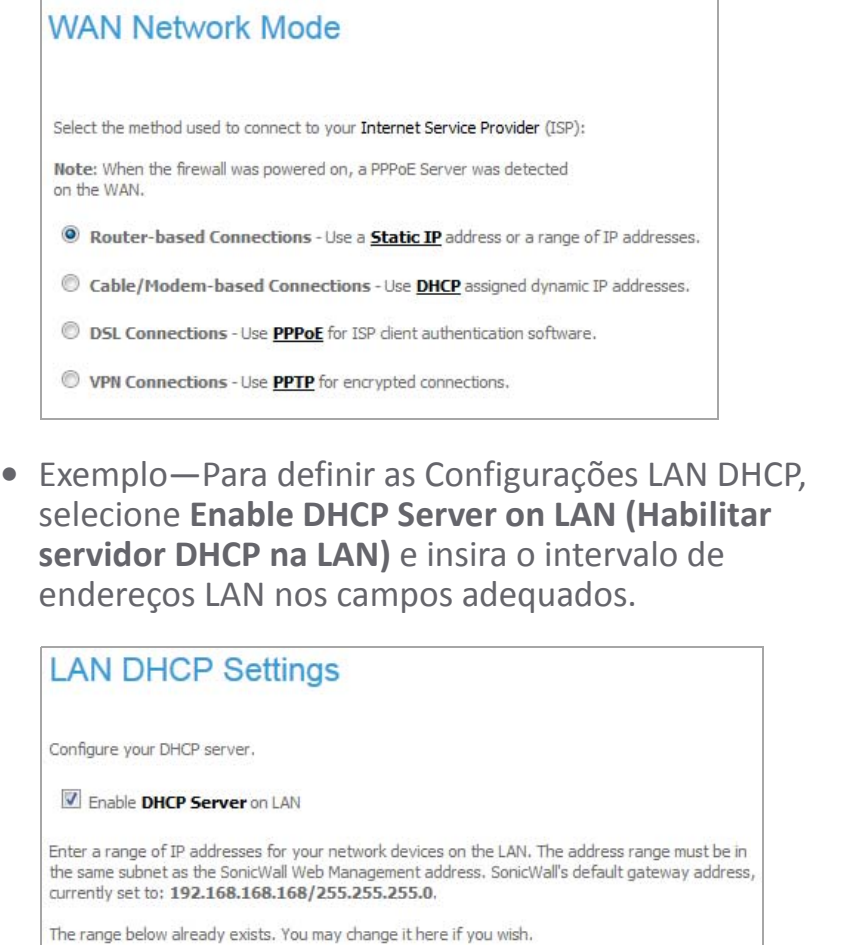

LAN Address Range: 192.168.168.1 to 192.168.168.167 **•** Selecione as portas inicias atribuídas ao dispositivo e clique em **Next (Próximo)**.

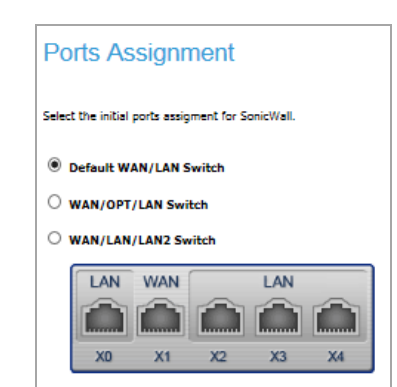

**•** A página Resumo exibe a sua configuração. Clique em **Apply (Aplicar)** e, em seguida, escolha o Assistente.

**SonicWall Configuration Summary** 

**WAN Interface - NAT with DHCP Client Enabled** WAN settings will be set autom Allow HTTPS: No

**G/4G/Modem Device - None** 

Allow Ping: No

orts Assignn

**LAN Interface - Enabled**<br>IP Address: 192.168.168.168 Subnet Mask: 255.255.255.0 DHCP Enabled: 192.168.168.1 - 192.168.168.167

XO: LAN<br>X1: WAN<br>X2-Xn: LAN use these settings, click Apply

## **6 Registrar produto**

- 
- 

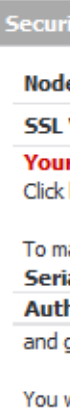

**•** Direcione o seu navegador para o endereço LAN IP (padrão https://192.168.168.168) do dispositivo e efetue login usando as credenciais de administrador.

**•** Clique em **Register (Registrar)** na página **System > Status (Sistema > Status)** em Serviços de segurança.

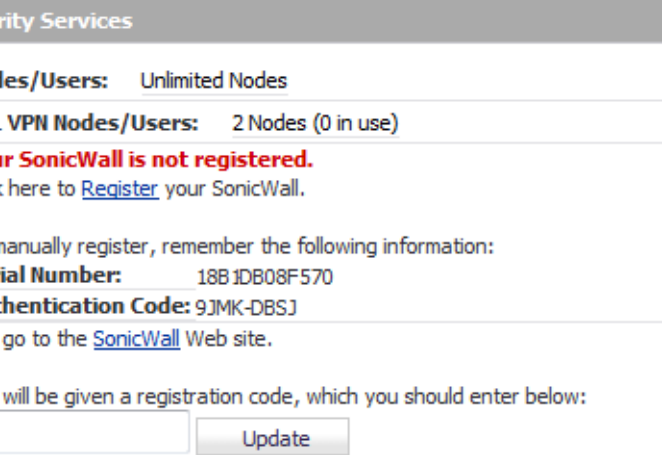

**•** Efetue login usando o seu nome de conta e senha MySonicWall. Se não tiver uma conta MySonicWall,

**DICA:** Registrar o dispositivo do SonicOS exige que as configurações DNS do servidor sejam configuradas na interface WAN (X1).

clique no link **Create MySonicWall account (Criar conta MySonicWall)** para criar uma conta.

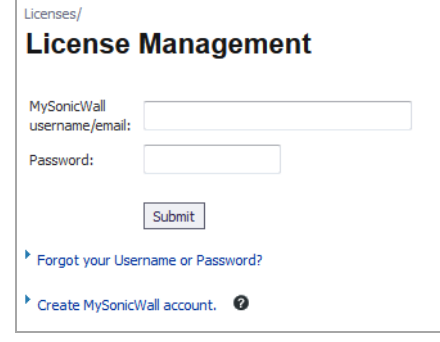

**•** O MySonicWall obtém as informações necessárias diretamente do dispositivo SOHO. Quando tiver terminado, será exibida uma mensagem de que o registro foi concluído com sucesso.

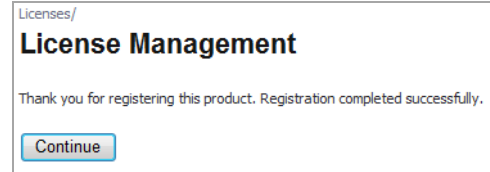

 **7 Obtenção do firmware mais recente**

**•** Em um navegador da Web, navegue para a página <http://www.mysonicwall.com>

**NOTA:** O seu dispositivo deve ser registrado para efetuar o download do firmware mais recente.

- **•** Clique em **Downloads** e selecione **SOHO Firmware (Firmware SOHO)** a partir do menu suspenso **Software Type (Tipo de software)**.
- **•** Clique no link referente ao firmware que deseja e salve o arquivo em uma localização em seu computador.
- **•** No dispositivo SOHO, navegue até à página **System > Settings (Sistema > Configurações)** e clique no botão **Upload New Firmware (Fazer upload do novo firmware)**.
- **•** Clique no botão **Browse (Navegar)** para navegar e selecione o firmware que acabou de baixar.

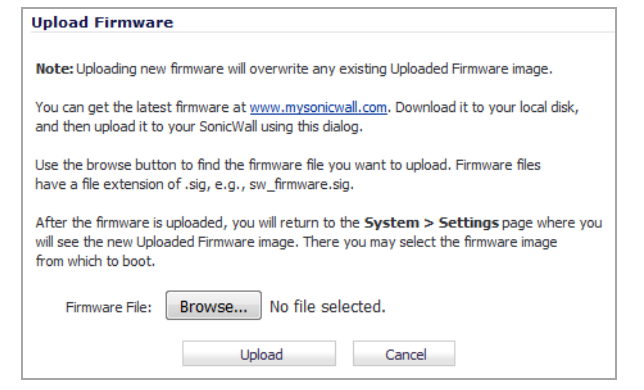

- **•** Clique em **Upload (Upload)** e aguarde até o upload estar concluído.
- **•** Na **Firmware Management Table (Tabela Gerenciamento de firmware)**, clique no ícone **Boot (Inicializar)** para obter o seu novo firmware.

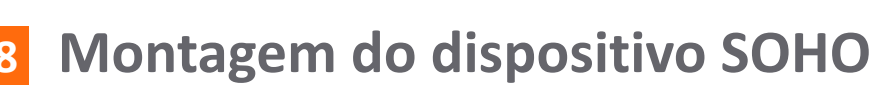

Para montagem opcional na parede, você necessita de:

- **•** Chave de fenda
- **•** Perfuradora com broca de tamanho adequado
- **•** Para montagem em parede de gesso:
	- **•** Dois parafusos de cabeça cilíndrica #7, 1 polegada de comprimento (7,25 mm de diâmetro da cabeça, 25 mm de comprimento)
	- **•** Duas âncoras para parede
- **•** Para montagem em madeira ou metal sólidos:
	- **•** Dois parafusos de cabeça cilíndrica para madeira ou polida #7, 1 polegada de comprimento (7,25 mm de diâmetro da cabeça, 25 mm de comprimento)

Para montar o dispositivo na parede:

- 1 Faça dois orifícios de 4,33 polegadas (11 cm) separados, na parede em que deseja montar o dispositivo.
- 2 Se você estiver usando buchas, introduza uma bucha em cada um dos orifícios.
- 3 Introduza um parafuso em cada bucha (em cada orifício se não estiver usando buchas), deixando 5/32 polegadas (0,4 cm) dos parafusos expostos (incluindo a cabeça do parafuso).
- 4 Posicione as ranhuras de montagem do dispositivo sobre os parafusos e pressione para dentro e para fora até que o dispositivo fique montado de forma segura.

**AVISO: Não monte o dispositivo no teto, este não foi concebido para uma montagem segura no teto.**

## **9 Informações normativas e de segurança**

#### **Instalar o dispositivo**

Instale o dispositivo em um local afastado da luz solar direta e de fontes de calor. Recomenda-se uma temperatura máxima de 104 ºF (40 ºC).

Mantenha os cabos afastados de linhas de energia, instalações de iluminação fluorescente e fontes de ruído como rádios, transmissores e amplificadores de banda larga.

O(s) cabo(s) de alimentação incluído(s) está(estão) aprovado(s) para uso somente em países ou regiões específicas. Antes de usar um cabo de alimentação, verifique se está classificado e aprovado para uso no local onde se encontra.

Certifique-se de que não entra água ou umidade excessiva na unidade.

Permita que exista ventilação sem restrições em torno da unidade e através das portas de ventilação na lateral da mesma. É recomendável um mínimo de 1 pol. (25,44 mm) de

espaço livre.

Deve-se prestar atenção à conexão do equipamento ao circuito de alimentação. Deve ser usado equipamento de classificação nominal adequado quando se lida com esse problema. Não sobrecarregue o circuito.

#### **Advertência sobre a bateria de lítio**

A bateria de lítio usada no dispositivo de segurança SOHO não deve ser substituída pelo usuário. Entregue o dispositivo de segurança SOHO em um centro de assistência autorizado da SOHO para que a bateria seja substituída por uma igual ou por um tipo semelhante recomendado pelo fabricante. Se, por alguma razão, a bateria ou o dispositivo de segurança SOHO deva ser eliminado, faça-o seguindo as instruções do fabricante.

#### **Conexões por cabo**

Todos os cabos Ethernet e RS232 (Console) são projetados para a conexão entre edifícios a outros equipamentos. Não conecte essas portas diretamente ao cabeamento de comunicação ou a outro cabeamento que saia do prédio em que o dispositivo SOHO estiver localizado.

#### **Informações sobre a fonte de alimentação**

Se a fonte de alimentação estiver faltando no pacote do produto SOHO, contate o Suporte Técnico da SOHO em [https://support.sonicwall.com/pt-br/contact-support p](https://support.sonicwall.com/pt-br/contact-support)ara que esta seja fornecida. Este produto deve ser usado somente com uma fonte de alimentação UL listada marcada com "I.T.E. LPS", com uma saída classificada de 12 V CC, 2,0 A mínimo, Tma: mínimo de 40 ºC.

**NOTA:** Para notificações adicionais de normas e informações deste produto, visite [https://support.sonicwall.com/pt-br.](https://support.sonicwall.com/pt-br)

#### **APL31-0B9**

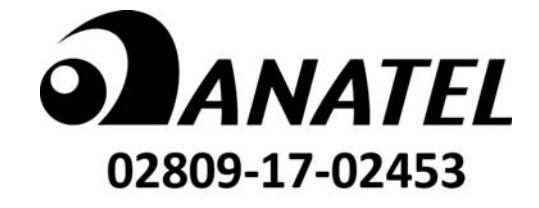

Este produto está homologado pela Anatel, de acordo com os procedimentos regulamentados pela Resolução nº 242/2000 e atende aos requisitos técnicos aplicados. Para maiores informações, consulte o site da ANATEL – <http://www.anatel.gov.br>